# SECTION CHG<sup>A</sup> CHARGING SYSTEM

 $\overline{C}$ 

B

 $\Box$ 

E

### **CONTENTS**

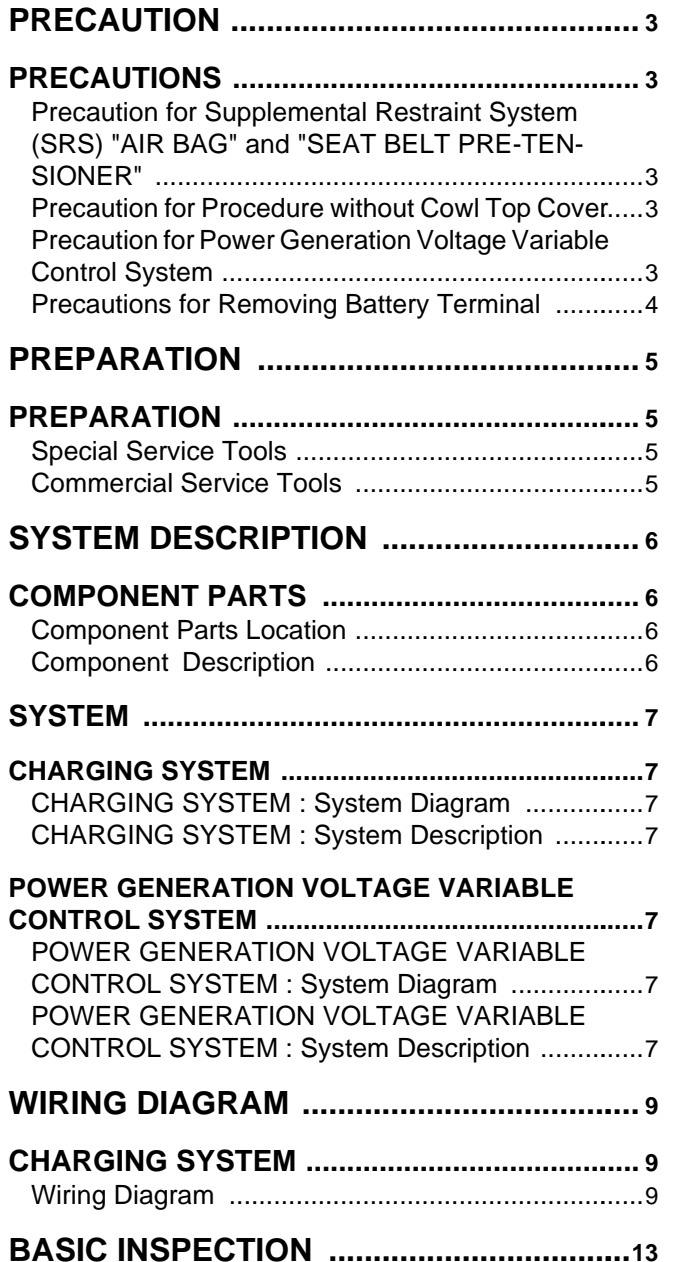

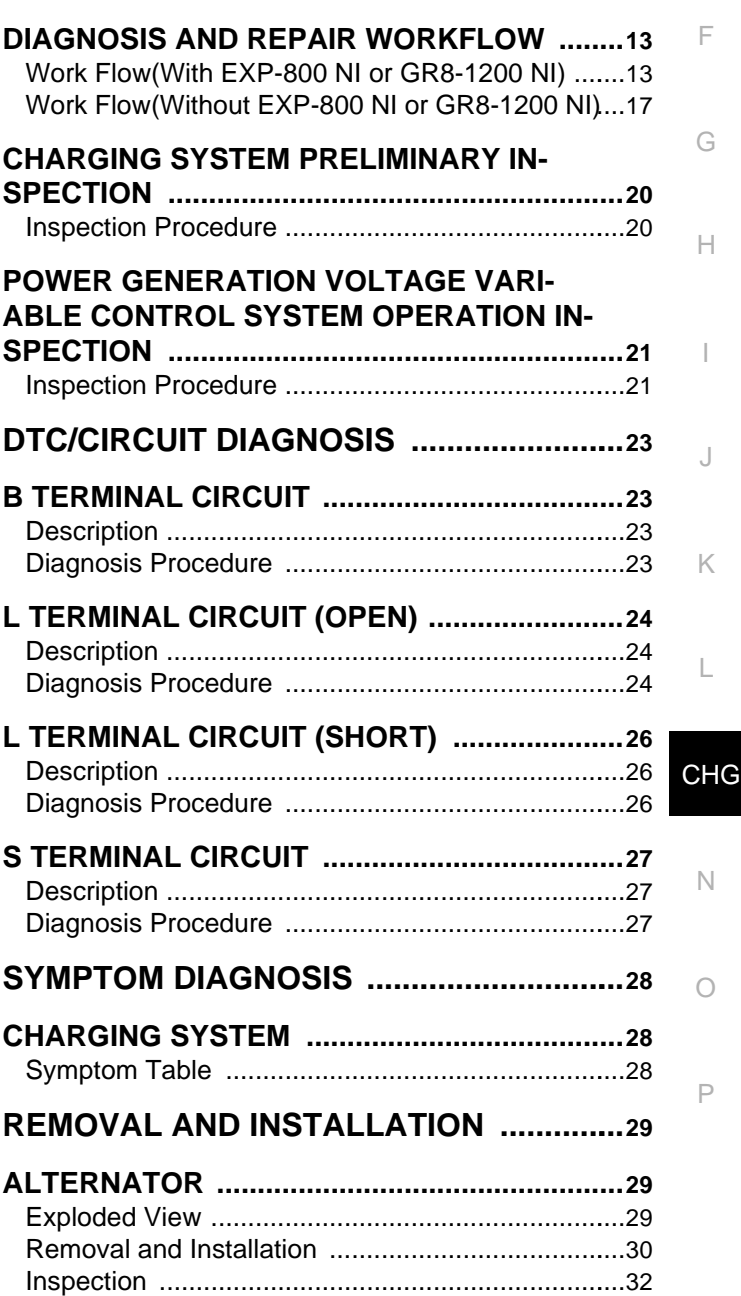

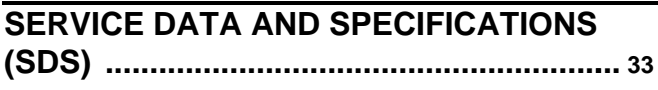

#### **[SERVICE DATA AND SPECIFICATIONS](#page-32-1)  [\(SDS\) ...............................................................](#page-32-1). [33](#page-32-1)**

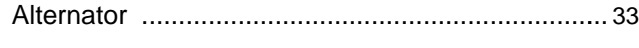

#### < PRECAUTION >

#### <span id="page-2-1"></span><span id="page-2-0"></span>PRECAUTION PRECAUTIONS

<span id="page-2-2"></span>Precaution for Supplemental Restraint System (SRS) "AIR BAG" and "SEAT BELT PRE-TENSIONER" *INFOID:0000000010260574*

C D The Supplemental Restraint System such as "AIR BAG" and "SEAT BELT PRE-TENSIONER", used along with a front seat belt, helps to reduce the risk or severity of injury to the driver and front passenger for certain types of collision. Information necessary to service the system safely is included in the "SRS AIR BAG" and "SEAT BELT" of this Service Manual.

#### **WARNING:**

**Always observe the following items for preventing accidental activation.**

- **To avoid rendering the SRS inoperative, which could increase the risk of personal injury or death in the event of a collision that would result in air bag inflation, all maintenance must be performed by an authorized NISSAN/INFINITI dealer.**
- **Improper maintenance, including incorrect removal and installation of the SRS, can lead to personal injury caused by unintentional activation of the system. For removal of Spiral Cable and Air Bag Module, see "SRS AIR BAG".**
- **Never use electrical test equipment on any circuit related to the SRS unless instructed to in this Service Manual. SRS wiring harnesses can be identified by yellow and/or orange harnesses or harness connectors.**

#### PRECAUTIONS WHEN USING POWER TOOLS (AIR OR ELECTRIC) AND HAMMERS

#### **WARNING:**

**Always observe the following items for preventing accidental activation.**

- **When working near the Air Bag Diagnosis Sensor Unit or other Air Bag System sensors with the ignition ON or engine running, never use air or electric power tools or strike near the sensor(s) with a hammer. Heavy vibration could activate the sensor(s) and deploy the air bag(s), possibly causing serious injury.**
- **When using air or electric power tools or hammers, always switch the ignition OFF, disconnect the battery, and wait at least 3 minutes before performing any service.**

#### <span id="page-2-3"></span>Precaution for Procedure without Cowl Top Cover *INFOID:000000011508513*

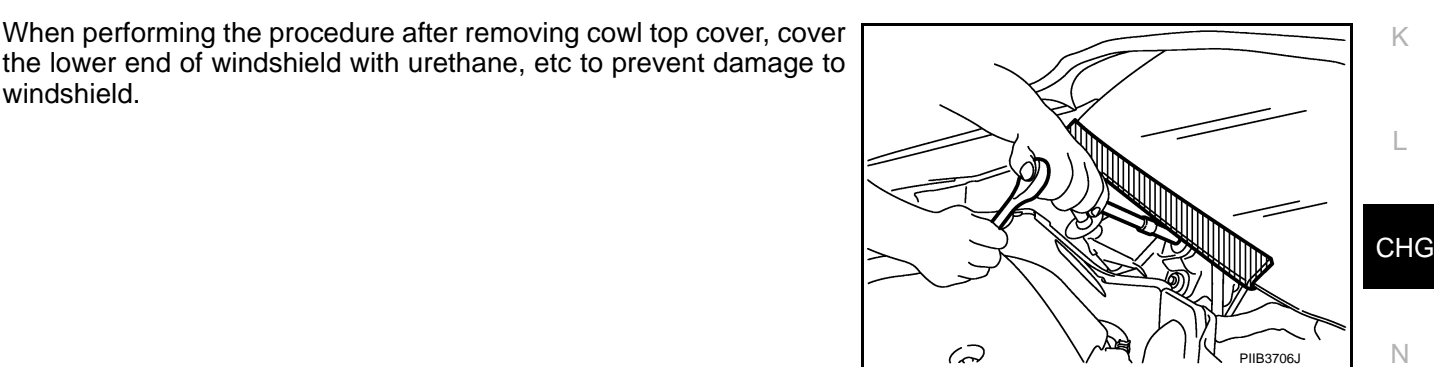

#### <span id="page-2-4"></span>Precaution for Power Generation Voltage Variable Control System *INFOID:000000010260575*

O

P

E

B

A

F

G

H

I

J

#### **CAUTION:**

windshield.

**For this model, the battery current sensor that is installed to the battery cable at the negative terminal measures the charging/discharging current of the battery, and performs various controls. If the electrical component or the ground wire is connected directly to the battery terminal, the current other than that being measured with the battery current sensor is charging to or discharging from the battery. This condition causes the malfunction of the control, and then the battery discharge may occur. Do not connect the electrical component or the ground wire directly to the battery terminal.**

#### <span id="page-3-0"></span>**Precautions for Removing Battery Terminal** *INFOID:000000010260576**INFOID:000000010260576*

#### **NOTE:**

ECU may be active for several tens of seconds after the ignition switch is turned OFF. If the battery terminal is removed before ECU stops, then a DTC detection error or ECU data corruption may occur.

• For vehicles with the 2-batteries, be sure to connect the main battery and the sub battery before turning ON the ignition switch. **NOTE:**

If the ignition switch is turned ON with any one of the terminals of main battery and sub battery disconnected, then DTC may be detected.

• After installing the 12V battery, always check "Self Diagnosis Result" of all ECUs and erase DTC. **NOTE:**

The removal of 12V battery may cause a DTC detection error.

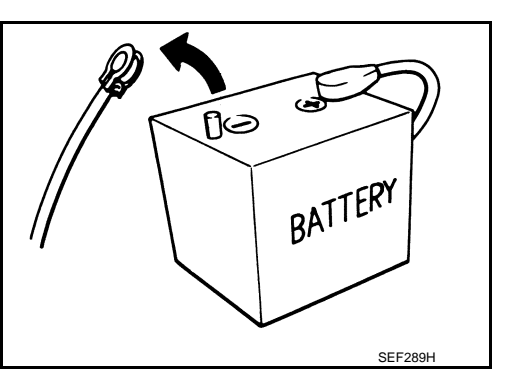

#### **PREPARATION**

#### <span id="page-4-0"></span>< PREPARATION > **PREPARATION**

## <span id="page-4-1"></span>PREPARATION

### <span id="page-4-2"></span>Special Service Tools *INFOID:000000010260577*

B

A

<span id="page-4-3"></span>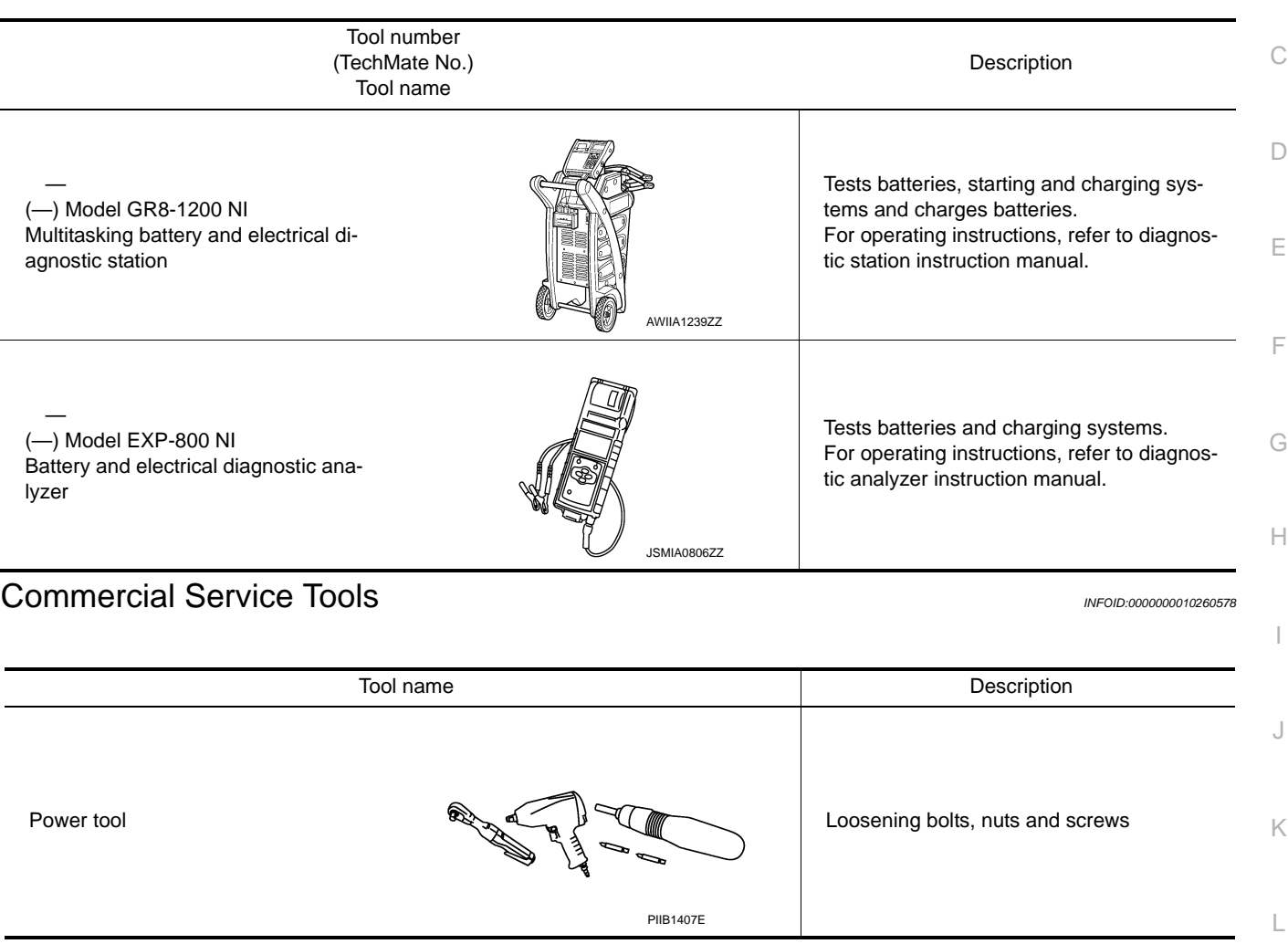

N

O

#### < SYSTEM DESCRIPTION >

## <span id="page-5-0"></span>SYSTEM DESCRIPTION

#### <span id="page-5-1"></span>COMPONENT PARTS

<span id="page-5-2"></span>Component Parts Location *INFOID:000000010260579* 

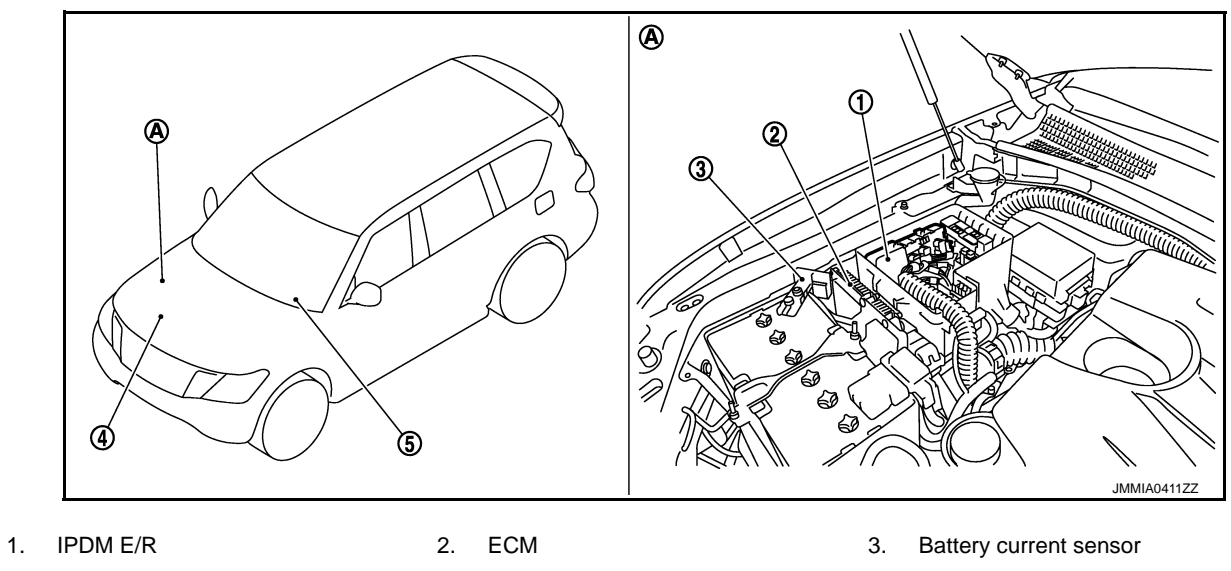

- 
- 4. Alternator 5. Combination meter (charge warning lamp)
- 

A. Engine room RH

#### <span id="page-5-3"></span>Component Description **International Component** Description

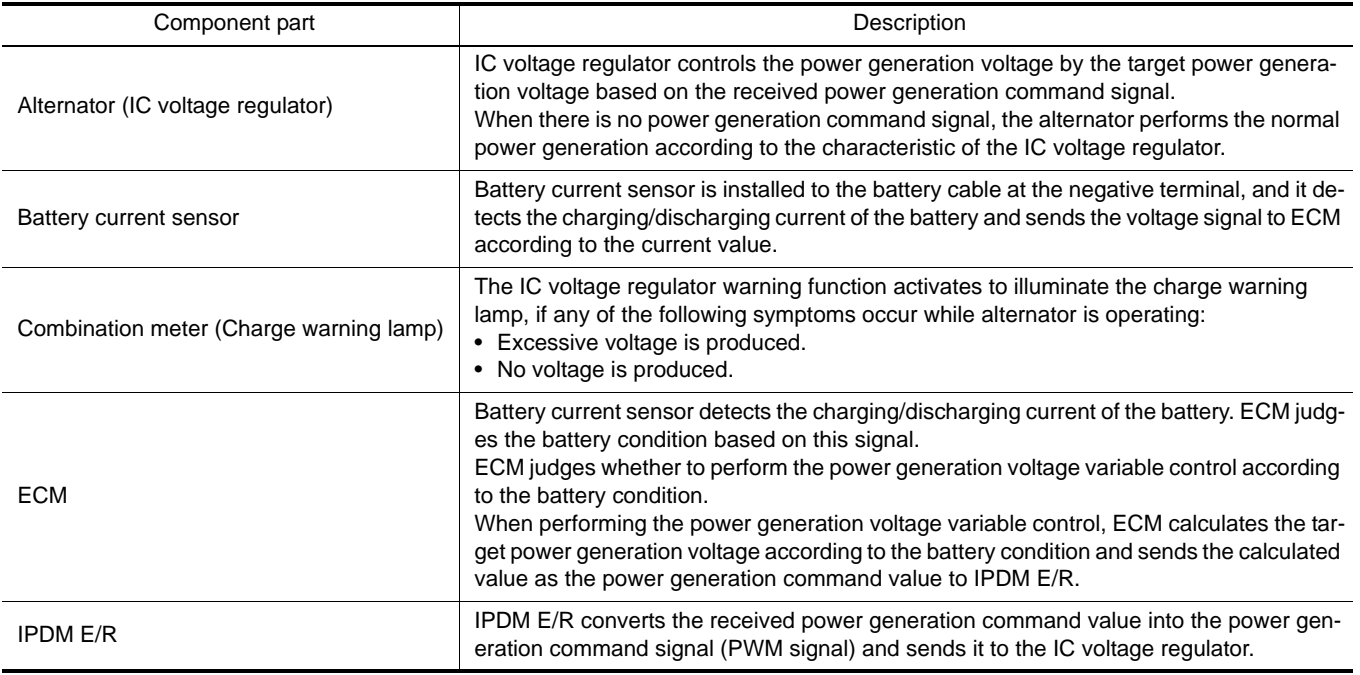

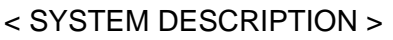

#### <span id="page-6-1"></span><span id="page-6-0"></span>**SYSTEM** CHARGING SYSTEM

<span id="page-6-2"></span>CHARGING SYSTEM : System Diagram *INFOID:000000010260581* 

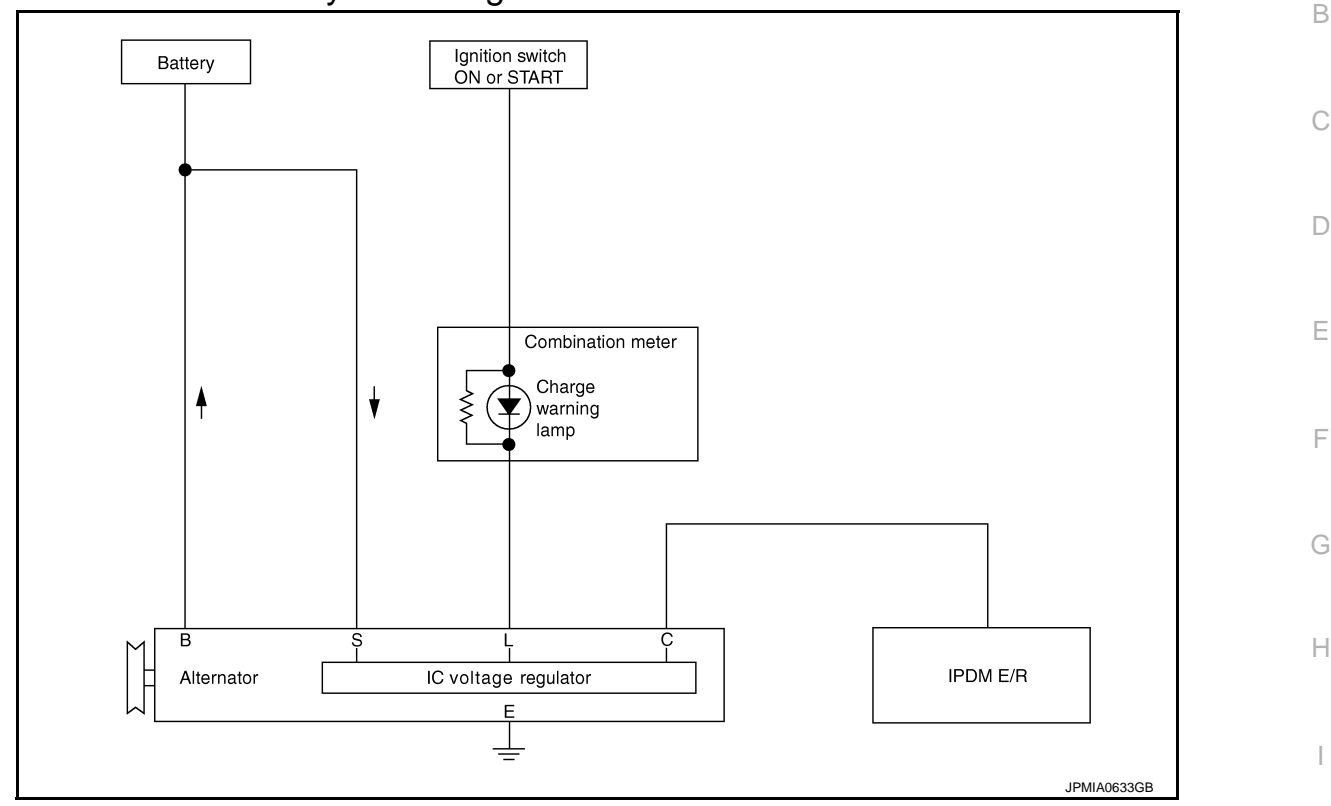

#### <span id="page-6-3"></span>CHARGING SYSTEM : System Description *INFOID:000000010260582*

<span id="page-6-4"></span>The alternator provides DC voltage to operate the vehicle's electrical system and to keep the battery charged. The voltage output is controlled by the IC voltage regulator. POWER GENERATION VOLTAGE VARIABLE CONTROL SYSTEM

<span id="page-6-5"></span>POWER GENERATION VOLTAGE VARIABLE CONTROL SYSTEM : System Dia-

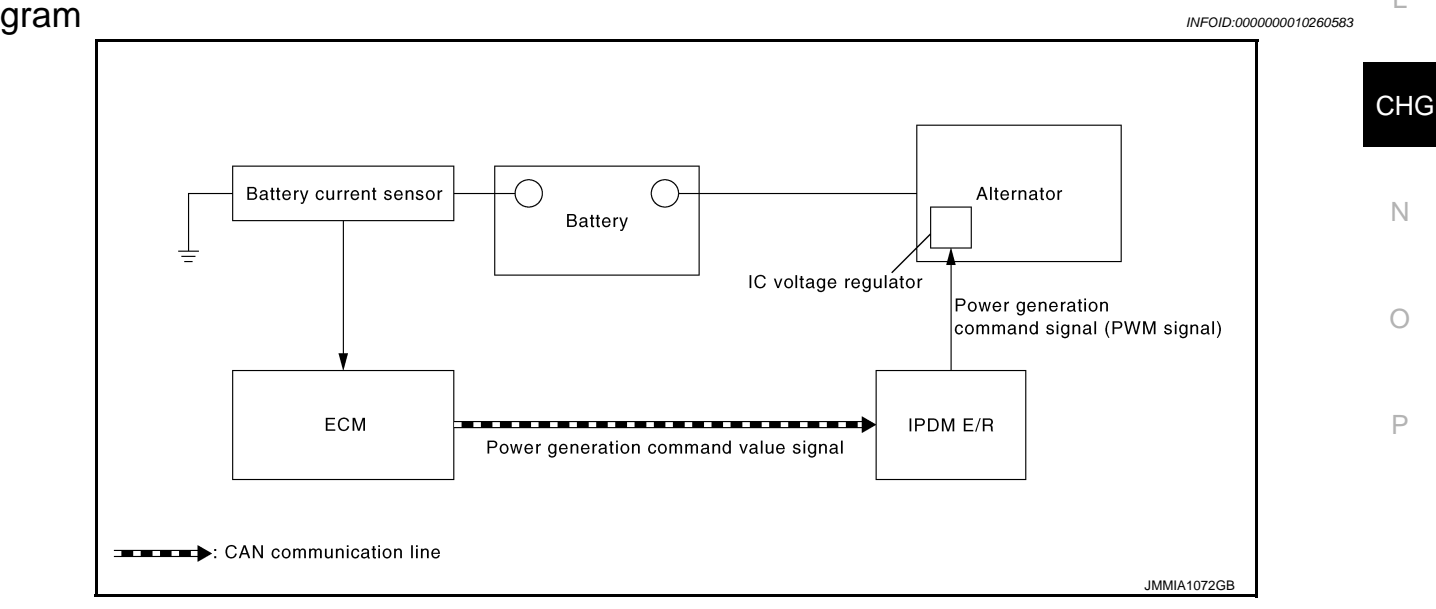

<span id="page-6-6"></span>POWER GENERATION VOLTAGE VARIABLE CONTROL SYSTEM : System De-

Revision: 2014 October 2015 QX80

**CHG-7**

J

A

K

L

#### scription *INFOID:0000000010260584*

By performing the power generation voltage variable control, the engine load due to the power generation of the alternator is reduced and fuel consumption is decreased.

#### **NOTE:**

When any malfunction is detected in the power generation voltage variable control system, the power generation is performed according to the characteristic of the IC voltage regulator of the alternator.

#### **CHARGING SYSTEM**

#### <span id="page-8-0"></span>< WIRING DIAGRAM > WIRING DIAGRAM CHARGING SYSTEM

<span id="page-8-2"></span><span id="page-8-1"></span>**Wiring Diagram** *INFOID:000000010260585* 

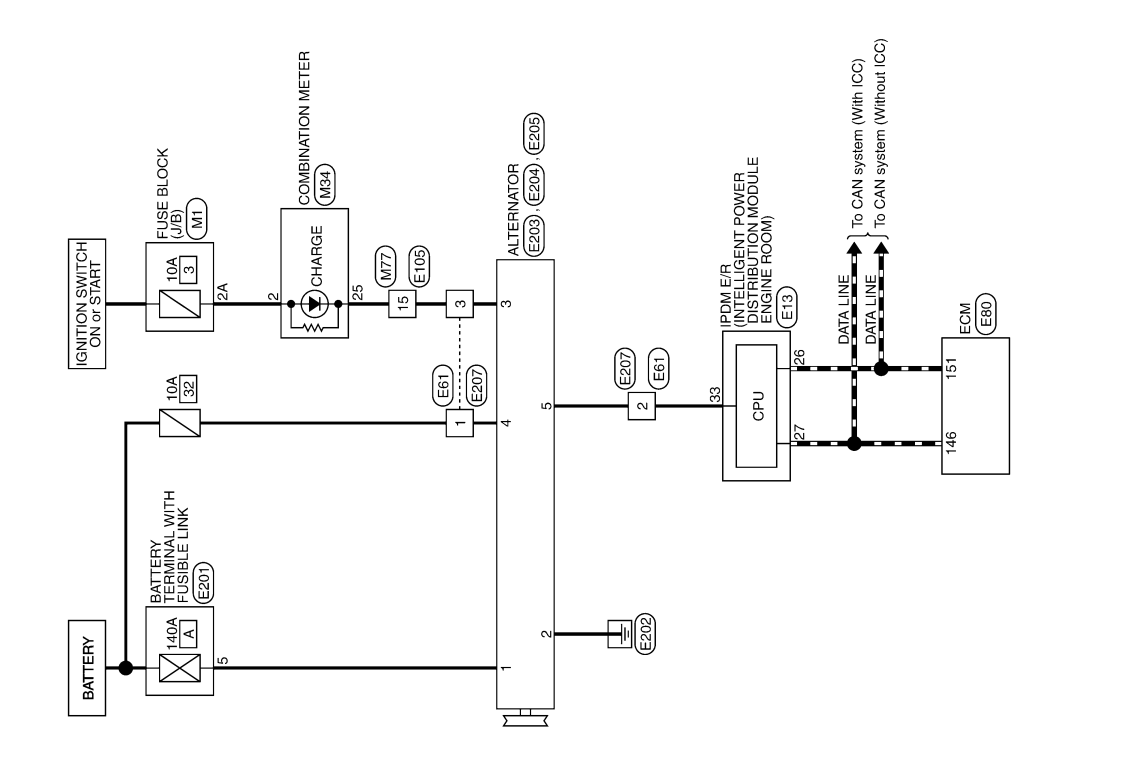

CHARGING SYSTEM

CHG

C

B

A

 $\Box$ 

E

F

G

 $\mathbb H$ 

I

J

K

L

2014/07/11

O

N

P

JRMWG0982GB

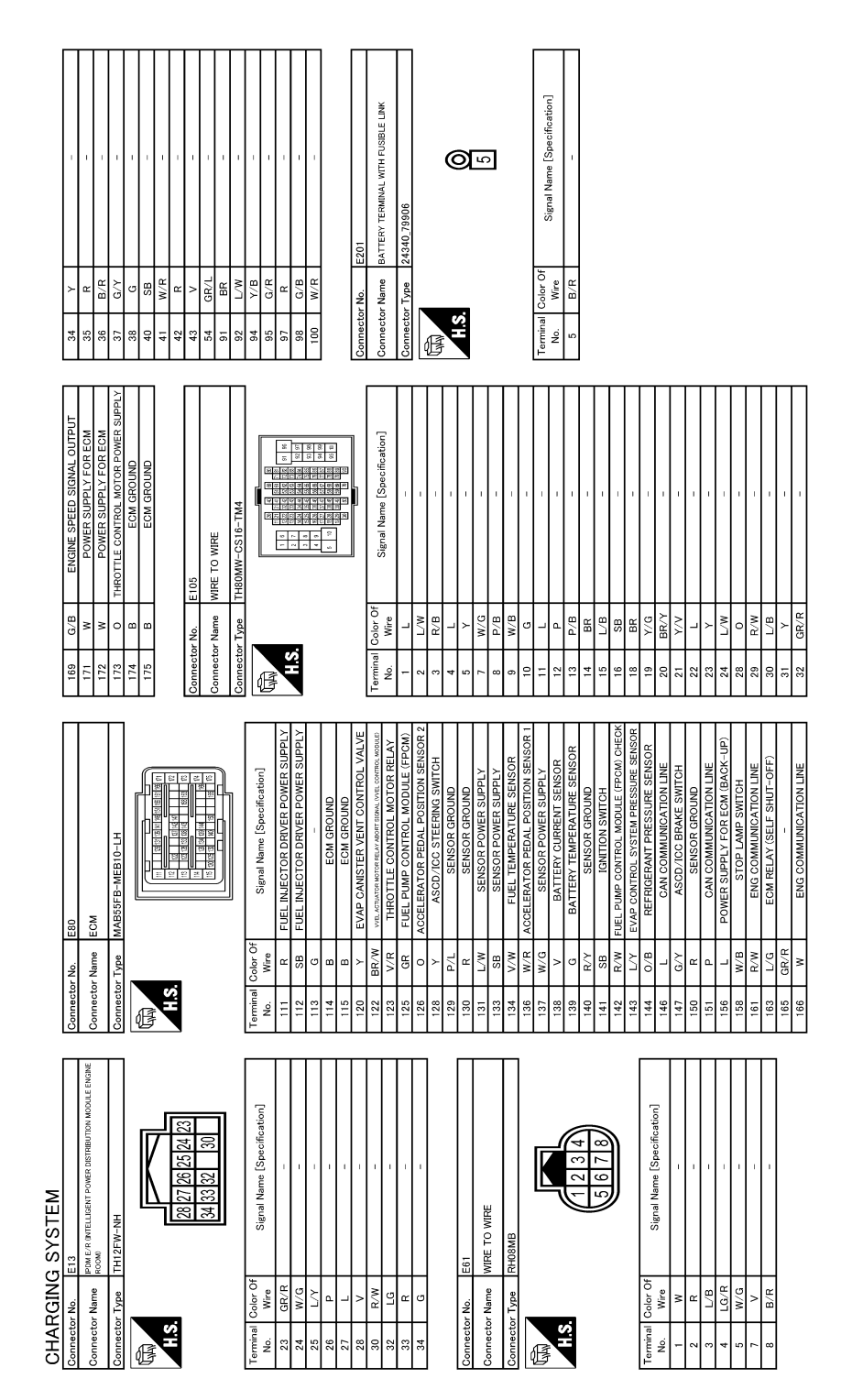

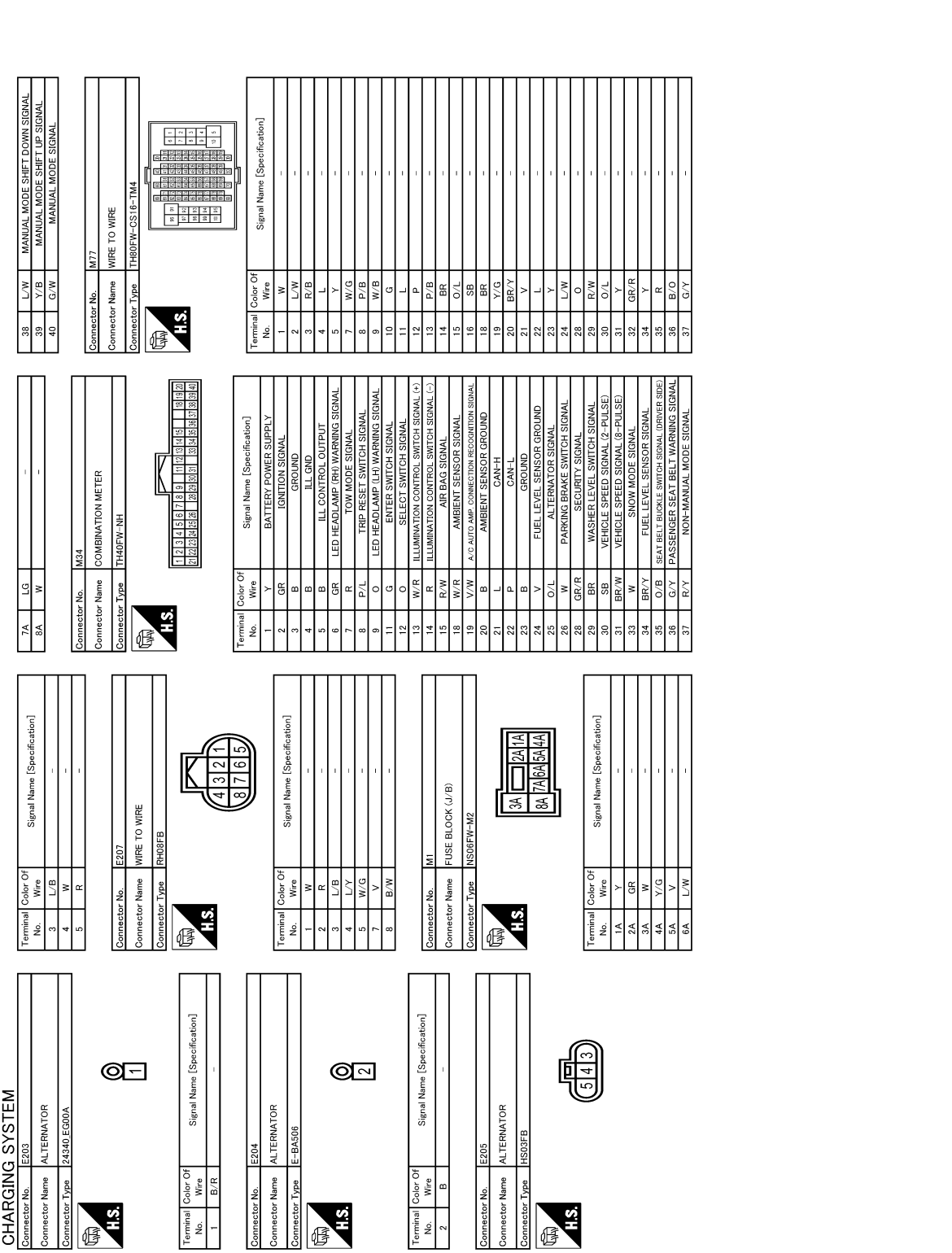

CHG

C

B

A

 $\Box$ 

E

F

G

 $\mathbb H$ 

I

J

K

L

O

JRMWG0984GB

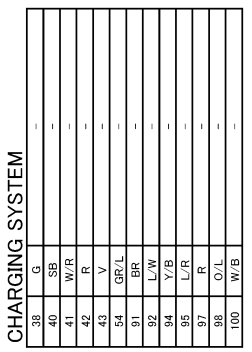

JRMWG0985GB

<span id="page-12-2"></span><span id="page-12-1"></span><span id="page-12-0"></span>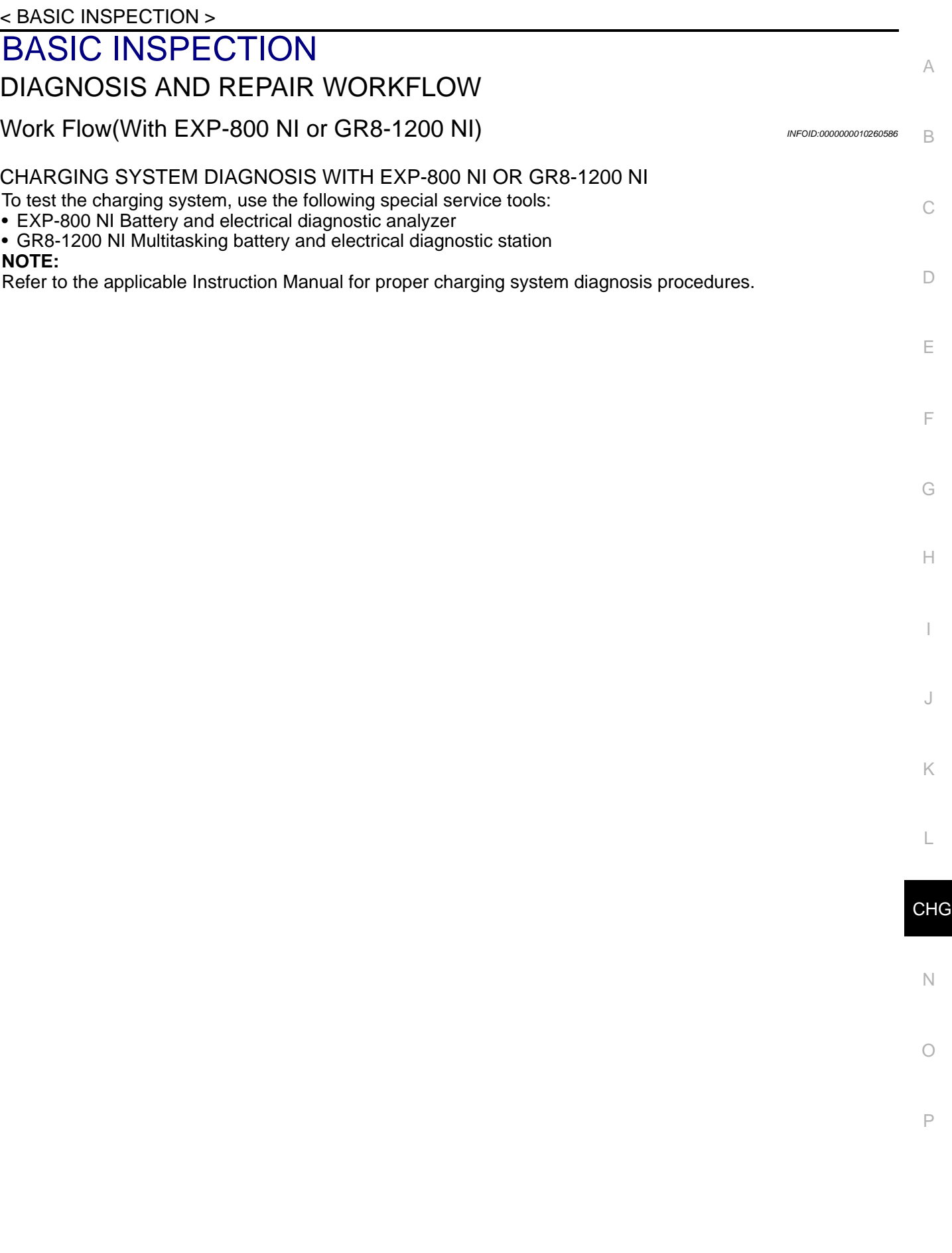

< BASIC INSPECTION >

OVERALL SEQUENCE

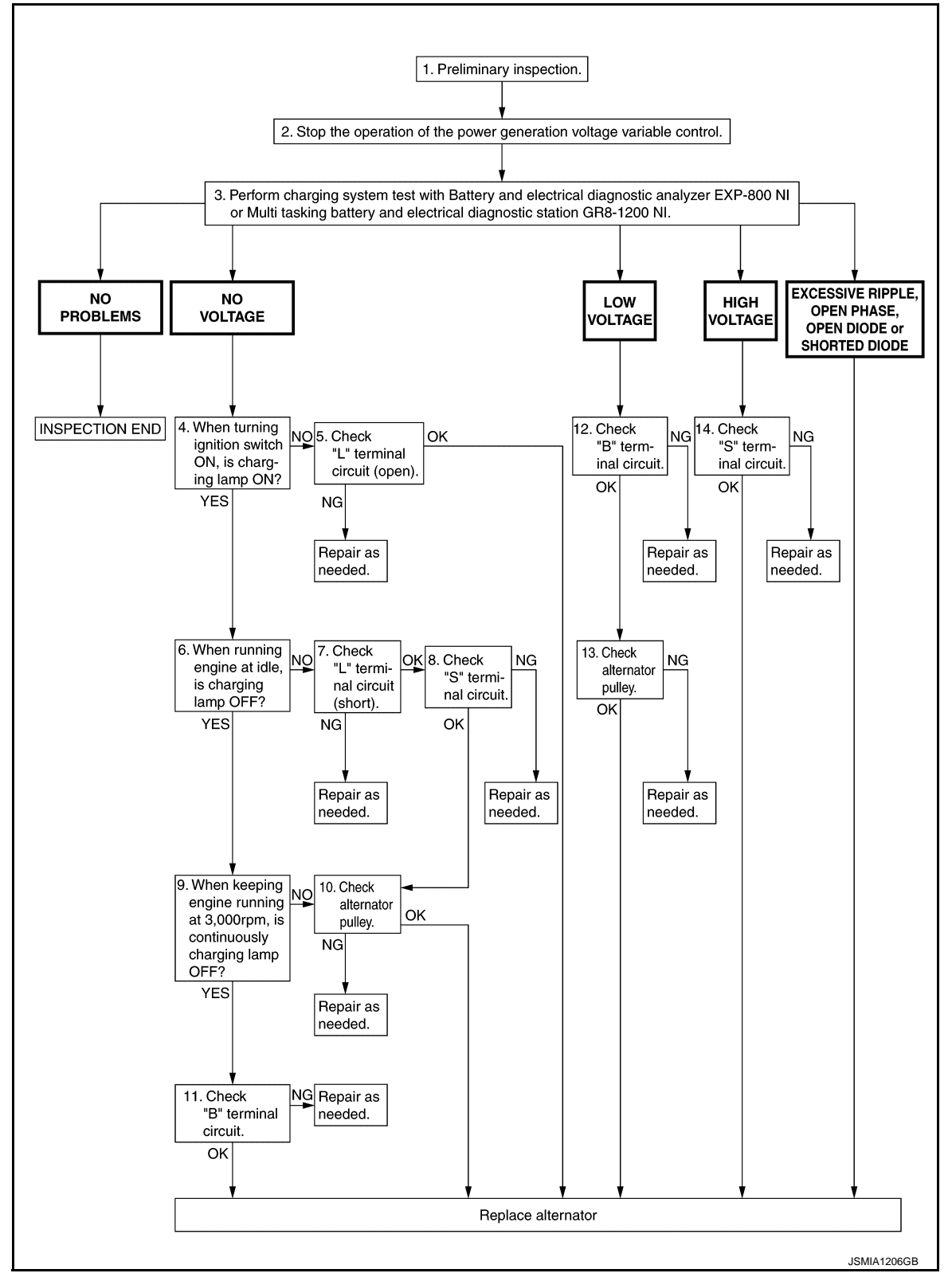

#### DETAILED FLOW

#### **NOTE:**

To ensure a complete and thorough diagnosis, the battery, starter and alternator test segments must be done as a set from start to finish.

1.PRELIMINARY INSPECTION

Perform the preliminary inspection. Refer to [CHG-20, "Inspection Procedure"](#page-19-1).

< BASIC INSPECTION >

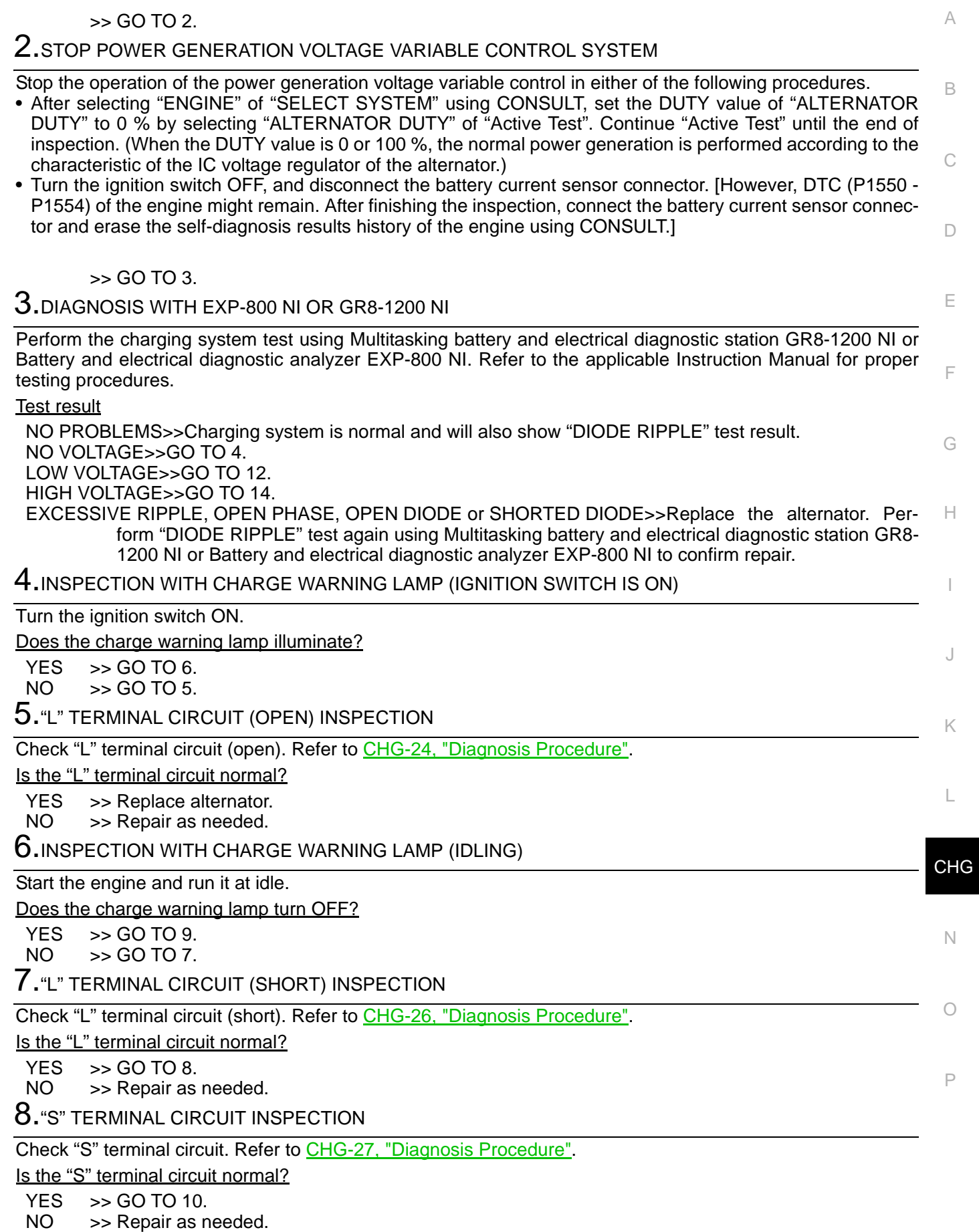

< BASIC INSPECTION >

9.INSPECTION WITH CHARGE WARNING LAMP (ENGINE AT 3,000 RPM)

Increase and maintain the engine speed at 3,000 rpm.

Does the charge warning lamp remain off?

YES  $\Rightarrow$  GO TO 11.<br>NO  $\Rightarrow$  GO TO 10  $\gt$  GO TO 10.

10.INSPECTION OF ALTERNATOR PULLEY

Check alternator pulley. Refer to [CHG-32, "Inspection".](#page-31-0)

Is alternator pulley normal?

YES >> Replace alternator.<br>NO >> Repair as needed.

>> Repair as needed.

11."B" TERMINAL CIRCUIT INSPECTION

Check "B" terminal circuit. Refer to [CHG-23, "Diagnosis Procedure".](#page-22-3)

Is "B" terminal circuit normal?

YES >> Replace alternator.

NO >> Repair as needed.

12."B" TERMINAL CIRCUIT INSPECTION

Check "B" terminal circuit. Refer to [CHG-23, "Diagnosis Procedure".](#page-22-3)

Is "B" terminal circuit normal?

 $YES$   $>>$  GO TO 13.<br>NO  $>>$  Repair as n

>> Repair as needed.

13. INSPECTION OF ALTERNATOR PULLEY

Check alternator pulley. Refer to [CHG-32, "Inspection".](#page-31-0)

Is alternator pulley normal?

YES >> Replace alternator.<br>NO >> Repair as needed.

>> Repair as needed.

14."S" TERMINAL CIRCUIT INSPECTION

Check "S" terminal circuit. Refer to [CHG-27, "Diagnosis Procedure".](#page-26-2)

Is the "S" terminal circuit normal?

YES >> Replace alternator.<br>NO >> Repair as needed.

>> Repair as needed.

#### < BASIC INSPECTION >

#### <span id="page-16-0"></span>Work Flow(Without EXP-800 NI or GR8-1200 NI) *INFOID:000000010260587*

A

#### OVERALL SEQUENCE

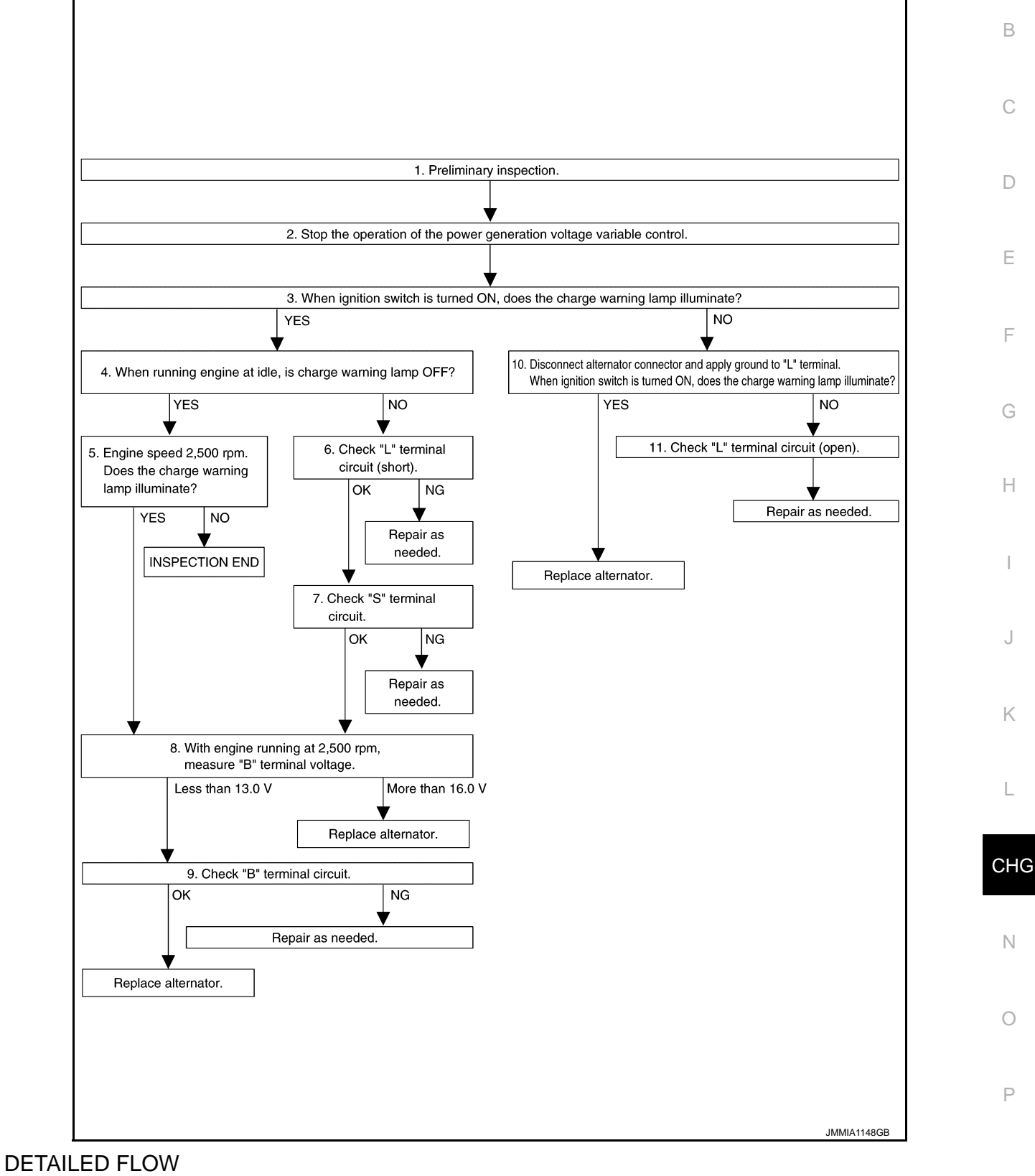

#### 1.PRELIMINARY INSPECTION

Perform the preliminary inspection. Refer to [CHG-20, "Inspection Procedure".](#page-19-1)

< BASIC INSPECTION >

>> GO TO 2.

 $2.\mathrm{s}$ top power generation voltage variable control system

Stop the operation of the power generation voltage variable control in either of the following procedures.

- After selecting "ENGINE" of "SELECT SYSTEM" using CONSULT, set the DUTY value of "ALTERNATOR DUTY" to 0 % by selecting "ALTERNATOR DUTY" of "Active Test". Continue "Active Test" until the end of inspection. (When the DUTY value is 0 or 100 %, the normal power generation is performed according to the characteristic of the IC voltage regulator of the alternator.)
- Turn the ignition switch OFF, and disconnect the battery current sensor connector. [However, DTC (P1550 P1554) of the engine might remain. After finishing the inspection, connect the battery current sensor connector and erase the self-diagnosis results history of the engine using CONSULT.]

>> GO TO 3.

 $3.$ INSPECTION WITH CHARGE WARNING LAMP (IGNITION SWITCH IS TURNED ON)

When ignition switch is turned ON

Does the charge warning lamp illuminate?

 $YES \Rightarrow GOTO 4.$ <br>NO  $55.60 \text{ TO } 10$ 

 $>>$  GO TO 10.

**4.** INSPECTION WITH CHARGE WARNING LAMP (IDLING)

Start the engine and run it at idle.

Does the charge warning lamp turn OFF?

YES >> GO TO 5.<br>NO >> GO TO 6.  $>>$  GO TO 6.

 $\mathsf{\dot{5}}$  . INSPECTION WITH CHARGE WARNING LAMP (ENGINE AT 2,500 RPM)

Increase and maintain the engine speed at 2,500 rpm.

Does the charge warning lamp illuminate?

 $YES$   $>>$  GO TO 8.<br>NO  $>>$  INSPECT

>> INSPECTION END

6."L" TERMINAL CIRCUIT (SHORT) INSPECTION

Check "L" terminal circuit (short). Refer to [CHG-26, "Diagnosis Procedure".](#page-25-2)

Is the inspection result normal?

 $YES$   $>>$  GO TO 7.<br>NO  $>>$  Repair as

>> Repair as needed.

7."S" TERMINAL CIRCUIT INSPECTION

Check "S" terminal circuit. Refer to [CHG-27, "Diagnosis Procedure".](#page-26-2)

Is the inspection result normal?

 $YES$   $>>$  GO TO 8.

NO >> Repair as needed.

8.MEASURE "B" TERMINAL VOLTAGE

Start engine. With engine running at 2,500 rpm, measure "B" terminal voltage.

What voltage does the measurement result show?

Less than 13.0 V>>GO TO 9.

More than 16.0 V>>Replace alternator. Refer to [CHG-30, "Removal and Installation"](#page-29-0).

 $9$ ."B" TERMINAL CIRCUIT INSPECTION

Check "B" terminal circuit. Refer to [CHG-23, "Diagnosis Procedure".](#page-22-3)

Is the inspection result normal?

YES >> Replace alternator. Refer to [CHG-30, "Removal and Installation".](#page-29-0)<br>NO >> Repair as needed.

>> Repair as needed.

10. INSPECTION WITH CHARGE WARNING LAMP (IGNITION SWITCH IS ON)

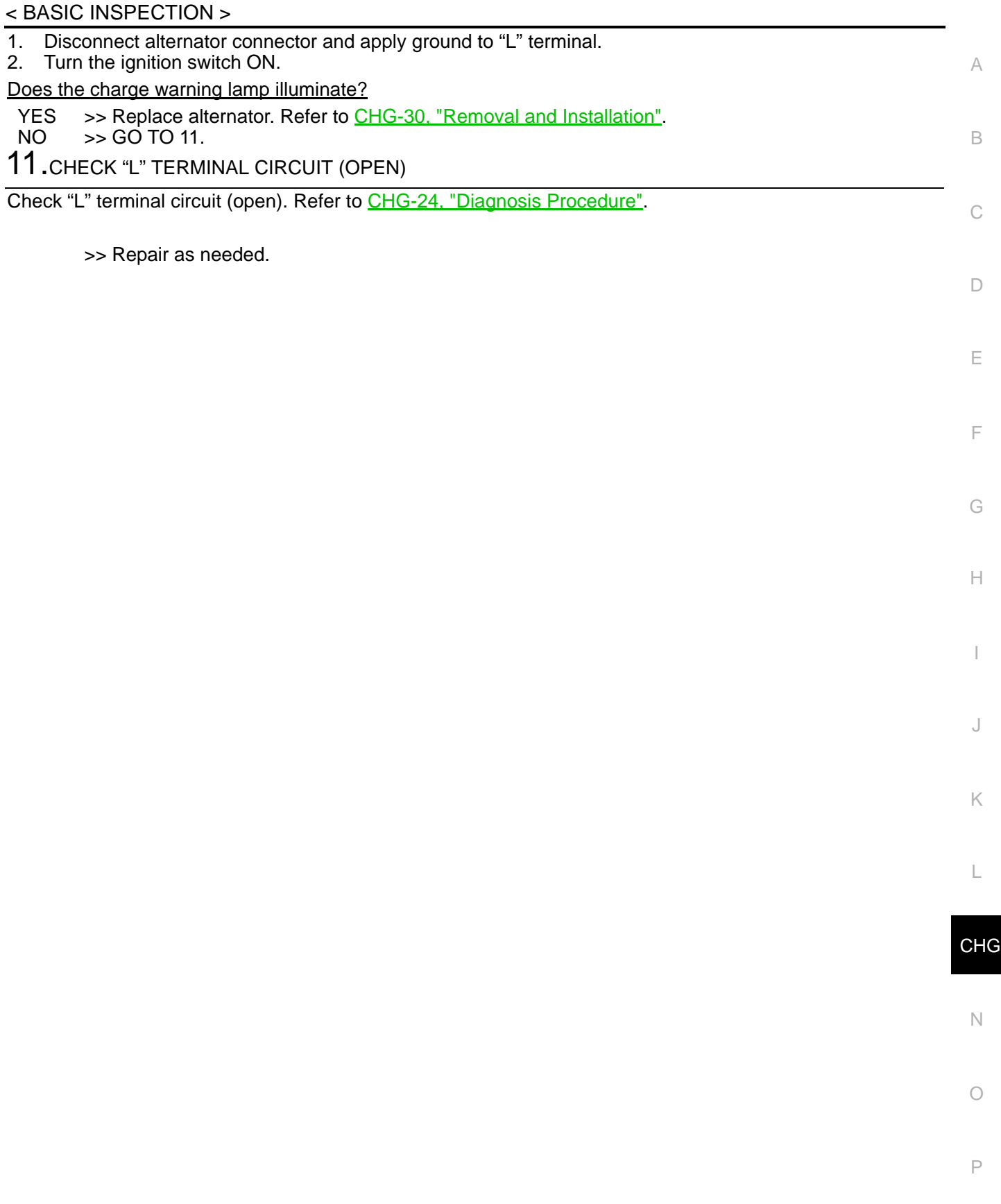

#### **CHARGING SYSTEM PRELIMINARY INSPECTION**

< BASIC INSPECTION >

#### <span id="page-19-0"></span>CHARGING SYSTEM PRELIMINARY INSPECTION

<span id="page-19-1"></span>Inspection Procedure *Inspection Procedure* 

1.CHECK BATTERY TERMINALS CONNECTION

Check if battery terminals are clean and tight.

Is the inspection result normal?

 $YES$   $>>$  GO TO 2.<br>NO  $>>$  Repair bay

>> Repair battery terminals connection.

2.CHECK FUSE

Check for blown fuse and fusible link.

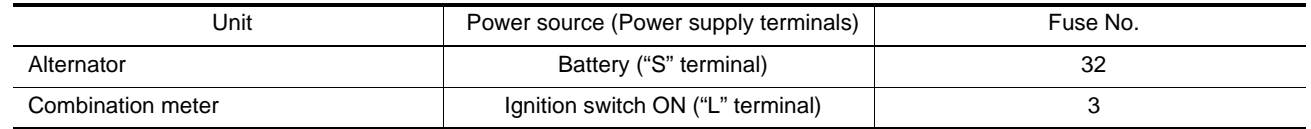

Is the inspection result normal?

 $YES$   $\rightarrow$  GO TO 3.

NO >> Replace the blown fuse after repairing the applicable circuit.

 $3.$ CHECK "E" TERMINAL CONNECTION

Check if "E" terminal (alternator ground harness) is clean and tight.

Is the inspection result normal?

 $YES$   $>>$  GO TO 4.<br>NO  $>>$  Repair "E"

>> Repair "E" terminal connection.

4.CHECK DRIVE BELT TENSION

Check drive belt tension. Refer to EM-20, "Checking".

Is the inspection result normal?

YES >> INSPECTION END<br>NO >> Repair as needed.

>> Repair as needed.

#### **POWER GENERATION VOLTAGE VARIABLE CONTROL SYSTEM OPERATION INSPECTION**

<span id="page-20-1"></span><span id="page-20-0"></span>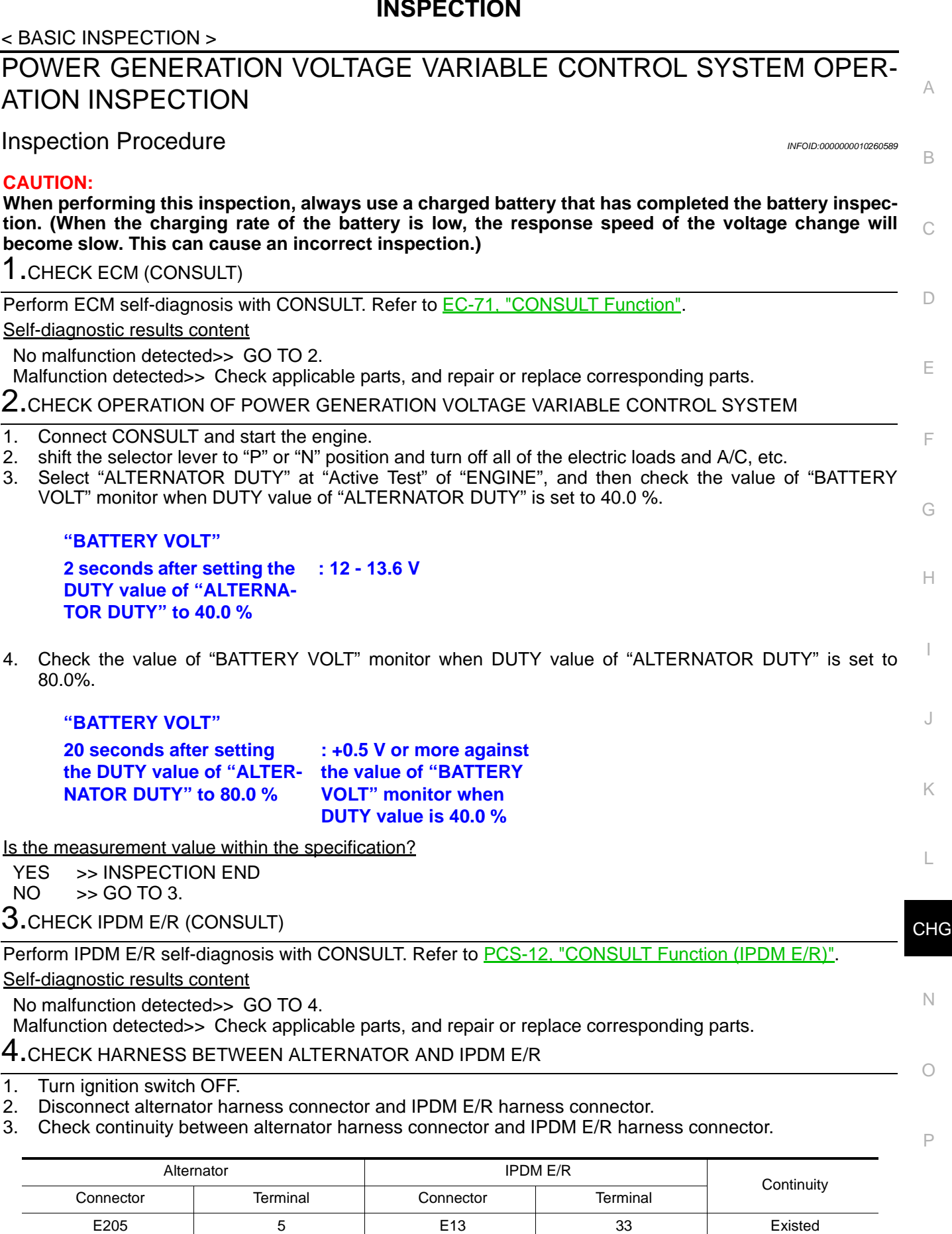

4. Check continuity between alternator harness connector and ground.

#### **POWER GENERATION VOLTAGE VARIABLE CONTROL SYSTEM OPERATION INSPECTION**

#### < BASIC INSPECTION >

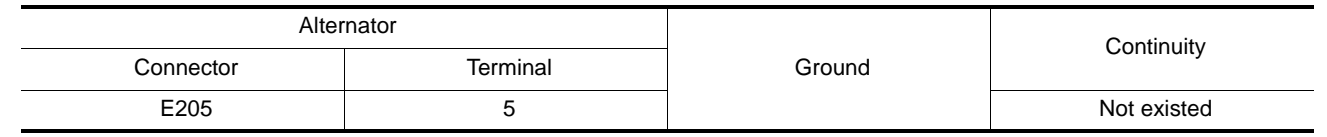

Is the inspection result normal?

YES >> Replace IPDM E/R.<br>NO >> Repair harness or c

>> Repair harness or connector between IPDM E/R and alternator.

<span id="page-22-3"></span><span id="page-22-2"></span><span id="page-22-1"></span><span id="page-22-0"></span>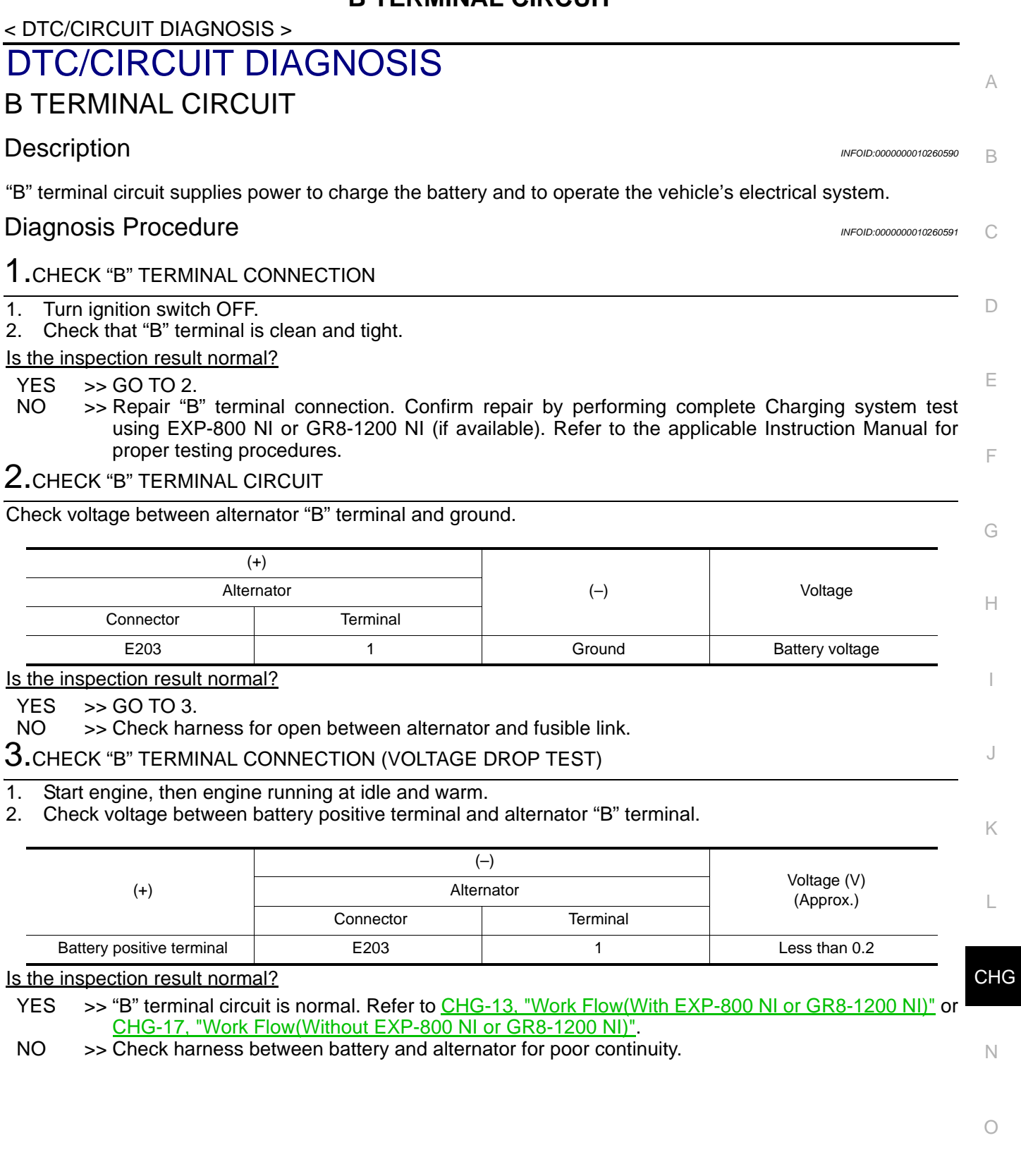

#### < DTC/CIRCUIT DIAGNOSIS >

#### <span id="page-23-0"></span>L TERMINAL CIRCUIT (OPEN)

#### <span id="page-23-1"></span>Description *INFOID:0000000010260592*

The "L" terminal circuit controls the charge warning lamp. The charge warning lamp illuminates when the ignition switch is set to ON or START. When the alternator is providing sufficient voltage with the engine running, the charge warning lamp will go off. If the charge warning lamp illuminates with the engine running, a malfunction is indicated.

#### <span id="page-23-2"></span>Diagnosis Procedure *INFOID:000000010260593*

#### 1.CHECK "L" TERMINAL CONNECTION

- 1. Turn ignition switch OFF.
- 2. Check that "L" terminal is clean and tight.

Is the inspection result normal?

- $YES$   $\rightarrow$  GO TO 2.
- NO >> Repair "L" terminal connection. Confirm repair by performing complete Charging system test using EXP-800 NI or GR8-1200 NI (if available). Refer to the applicable Instruction Manual for proper testing procedures.

2.CHECK "L" TERMINAL CIRCUIT (OPEN)

- 1. Disconnect alternator connector.
- 2. Apply ground to alternator harness connector terminal.
- 3. Check condition of the charge warning lamp with the ignition switch in the ON position.

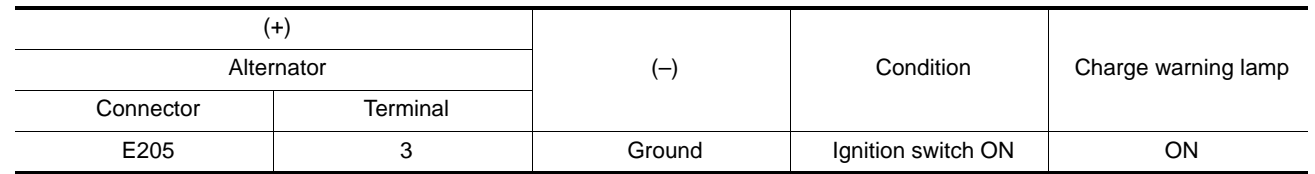

Does it illuminate?

NO >> GO TO 3.

#### $\rm 3.$ CHECK HARNESS CONTINUITY (OPEN CIRCUIT)

- 1. Disconnect the battery cable from the negative terminal.
- 2. Disconnect the combination meter connector.
- 3. Check continuity between alternator harness connector and combination meter harness connector.

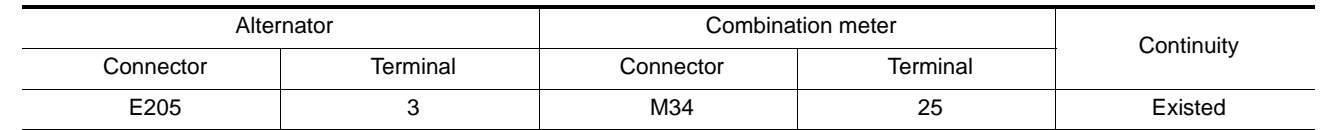

Is the inspection result normal?

 $YES$   $>>$  GO TO 4.

NO >> Repair the harness or connector.

#### 4.CHECK HARNESS CONTINUITY (OPEN CIRCUIT)

Check continuity between combination meter harness connector and fuse block (J/B).

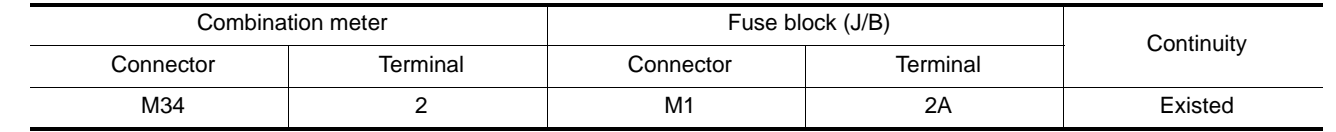

Is the inspection result normal?

YES >> GO TO 5.

NO  $\Rightarrow$  Repair the harness or connector.

YES >> "L" terminal circuit is normal. Refer to [CHG-13, "Work Flow\(With EXP-800 NI or GR8-1200 NI\)"](#page-12-2) or [CHG-17, "Work Flow\(Without EXP-800 NI or GR8-1200 NI\)"](#page-16-0).

#### **L TERMINAL CIRCUIT (OPEN)**

#### < DTC/CIRCUIT DIAGNOSIS >

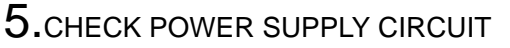

- 1. Connect the battery cable to the negative terminal.
- 2. Check voltage between combination meter harness connector and ground.

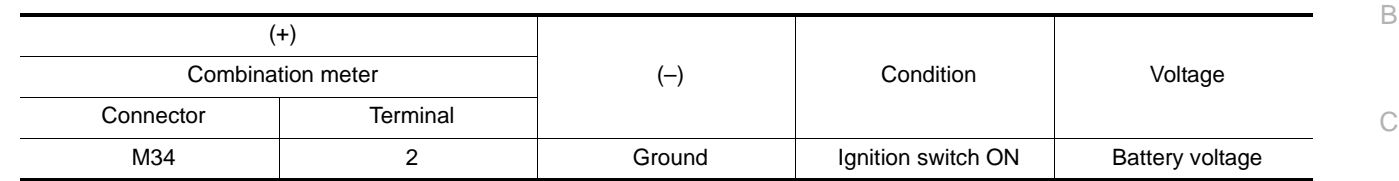

Is the inspection result normal?

YES >> Replace combination meter.

NO >> Inspect the power supply circuit. Refer to **PG-60, "Wiring Diagram - IGNITION POWER SUPPLY -**

".

 $\circ$ 

N

P

 $\Box$ 

A

E

F

G

H

I

J

K

L

#### **L TERMINAL CIRCUIT (SHORT)**

#### < DTC/CIRCUIT DIAGNOSIS >

#### <span id="page-25-0"></span>L TERMINAL CIRCUIT (SHORT)

#### <span id="page-25-1"></span>Description *INFOID:0000000010260594*

The "L" terminal circuit controls the charge warning lamp. The charge warning lamp illuminates when the ignition switch is set to ON or START. When the alternator is providing sufficient voltage with the engine running, the charge warning lamp will go off. If the charge warning lamp illuminates with the engine running, a malfunction is indicated.

#### <span id="page-25-2"></span>Diagnosis Procedure *INFOID:000000010260595*

1.CHECK "L" TERMINAL CIRCUIT (SHORT)

- 1. Turn ignition switch OFF.
- 2. Disconnect alternator connector.
- 3. Turn ignition switch ON.

Does charge warning lamp illuminate?

 $YES$   $\rightarrow$  GO TO 2.

NO >> Refer to [CHG-13, "Work Flow\(With EXP-800 NI or GR8-1200 NI\)"](#page-12-2) or [CHG-17, "Work Flow\(With](#page-16-0)[out EXP-800 NI or GR8-1200 NI\)".](#page-16-0)

2.CHECK HARNESS CONTINUITY (SHORT CIRCUIT)

- 1. Turn the ignition switch OFF.
- 2. Disconnect the battery cable from the negative terminal.
- 3. Disconnect combination meter connector.
- 4. Check continuity between combination meter harness connector and ground.

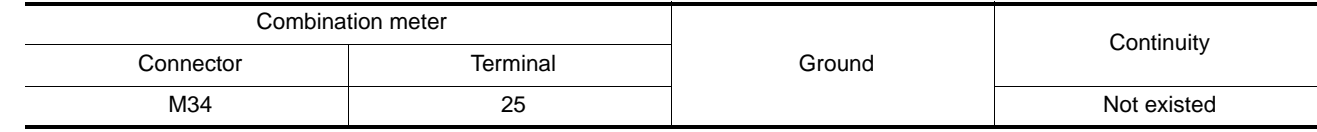

Is the inspection result normal?

YES >> Replace combination meter.

NO >> Repair the harness or connector.

#### **S TERMINAL CIRCUIT**

#### <span id="page-26-2"></span><span id="page-26-1"></span><span id="page-26-0"></span>< DTC/CIRCUIT DIAGNOSIS > C  $\Box$ E F G H I B A S TERMINAL CIRCUIT Description *INFOID:0000000010260596* The output voltage of the alternator is controlled by the IC voltage regulator at the "S" terminal detecting the input voltage. The "S" terminal circuit detects the battery voltage to adjust the alternator output voltage with the IC voltage regulator. **Diagnosis Procedure** *INFOID:000000010260597* 1.CHECK "S" TERMINAL CONNECTION 1. Turn ignition switch OFF. 2. Check if "S" terminal is clean and tight. Is the inspection result normal?  $YES$   $>>$  GO TO 2. NO >> Repair "S" terminal connection. Confirm repair by performing complete Charging system test using EXP-800 NI or GR8-1200 NI (if available). Refer to the applicable Instruction Manual for proper testing procedures. 2.CHECK "S" TERMINAL CIRCUIT Check voltage between alternator harness connector and ground. (+) Alternator (–) Voltage Connector | Terminal E205 1 4 Ground Battery voltage

Is the inspection result normal?

YES >> Refer to [CHG-13, "Work Flow\(With EXP-800 NI or GR8-1200 NI\)"](#page-12-2) or [CHG-17, "Work Flow\(With](#page-16-0)[out EXP-800 NI or GR8-1200 NI\)".](#page-16-0)

NO >> Check harness for open between alternator and fuse.

**CHG** 

J

K

L

N

O

P

#### <span id="page-27-0"></span>< SYMPTOM DIAGNOSIS > SYMPTOM DIAGNOSIS CHARGING SYSTEM

#### <span id="page-27-2"></span><span id="page-27-1"></span>Symptom Table *INFOID:000000010260598*

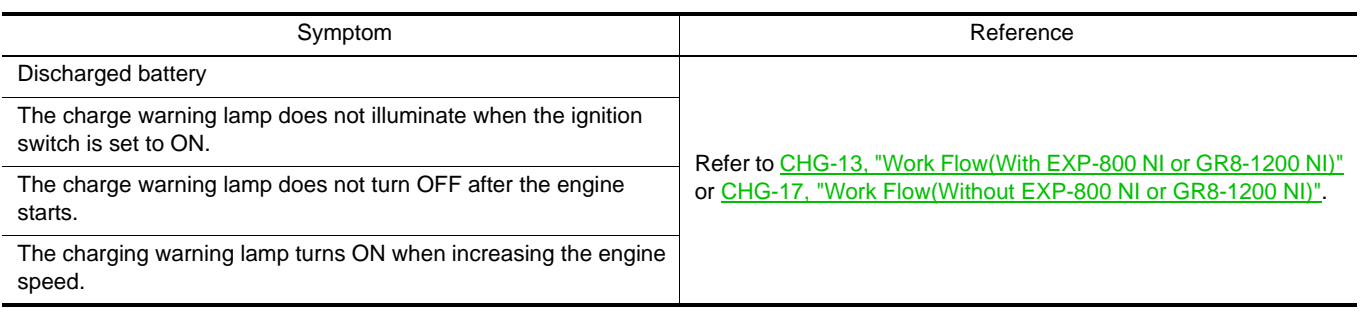

#### **ALTERNATOR**

#### <span id="page-28-0"></span>< REMOVAL AND INSTALLATION > REMOVAL AND INSTALLATION ALTERNATOR

#### <span id="page-28-2"></span><span id="page-28-1"></span>Exploded View *INFOID:0000000010260599*

**REMOVAL** 

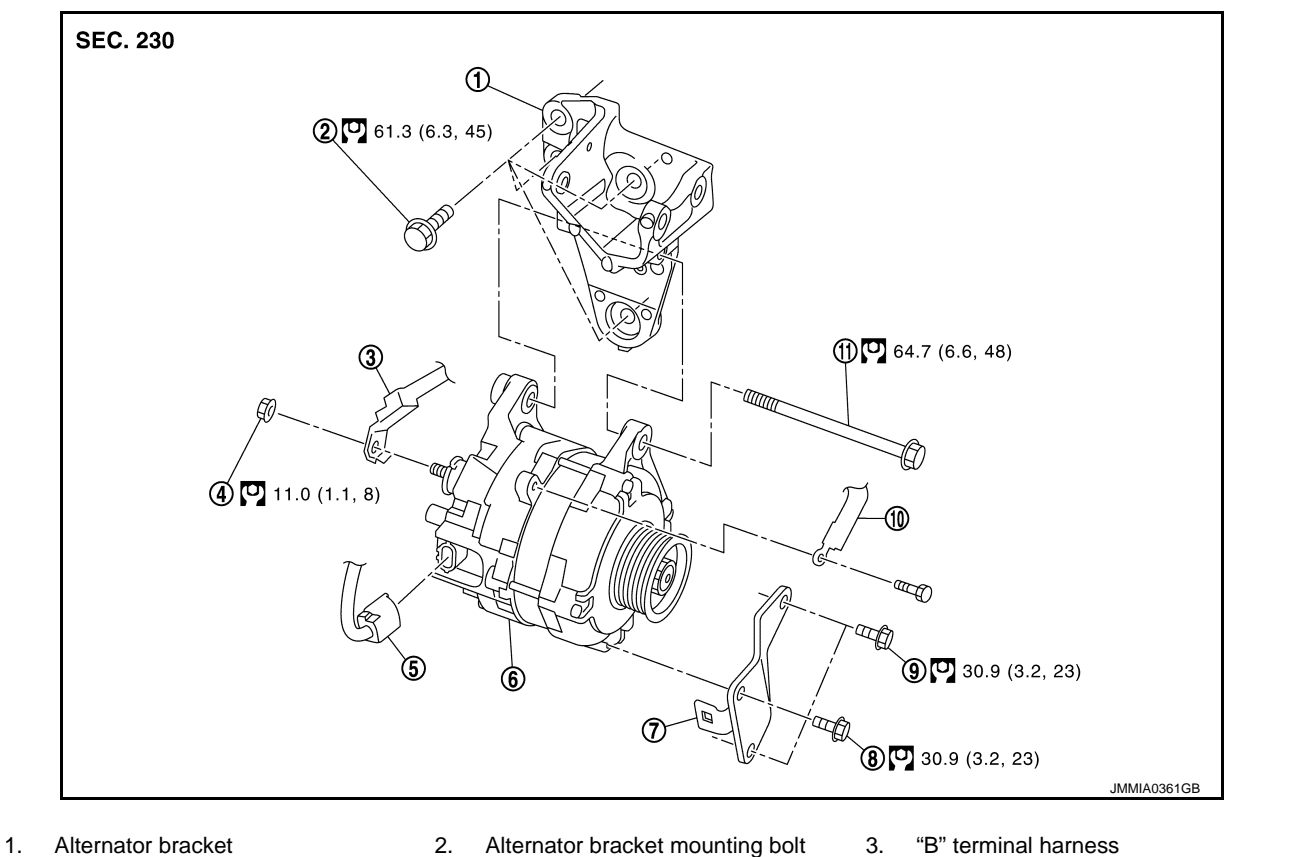

- 
- 
- 
- 
- $\bigcup$  : N·m (kg-m, ft-lb)

#### DISASSEMBLY

- 
- 4. "B" terminal nut 5. Alternator connector 6. Alternator
- 7. Alternator stay **8.** Alternator mounting bolt (lower) 9. Alternator stay mounting bolt
- 10. Ground harness 11. Alternator mounting bolt (upper)
- 
- 
- 

C

B

A

D

E

F

G

H

I

J

K

L

N

 $\circ$ 

#### **ALTERNATOR**

#### < REMOVAL AND INSTALLATION >

Type: A002TX1491

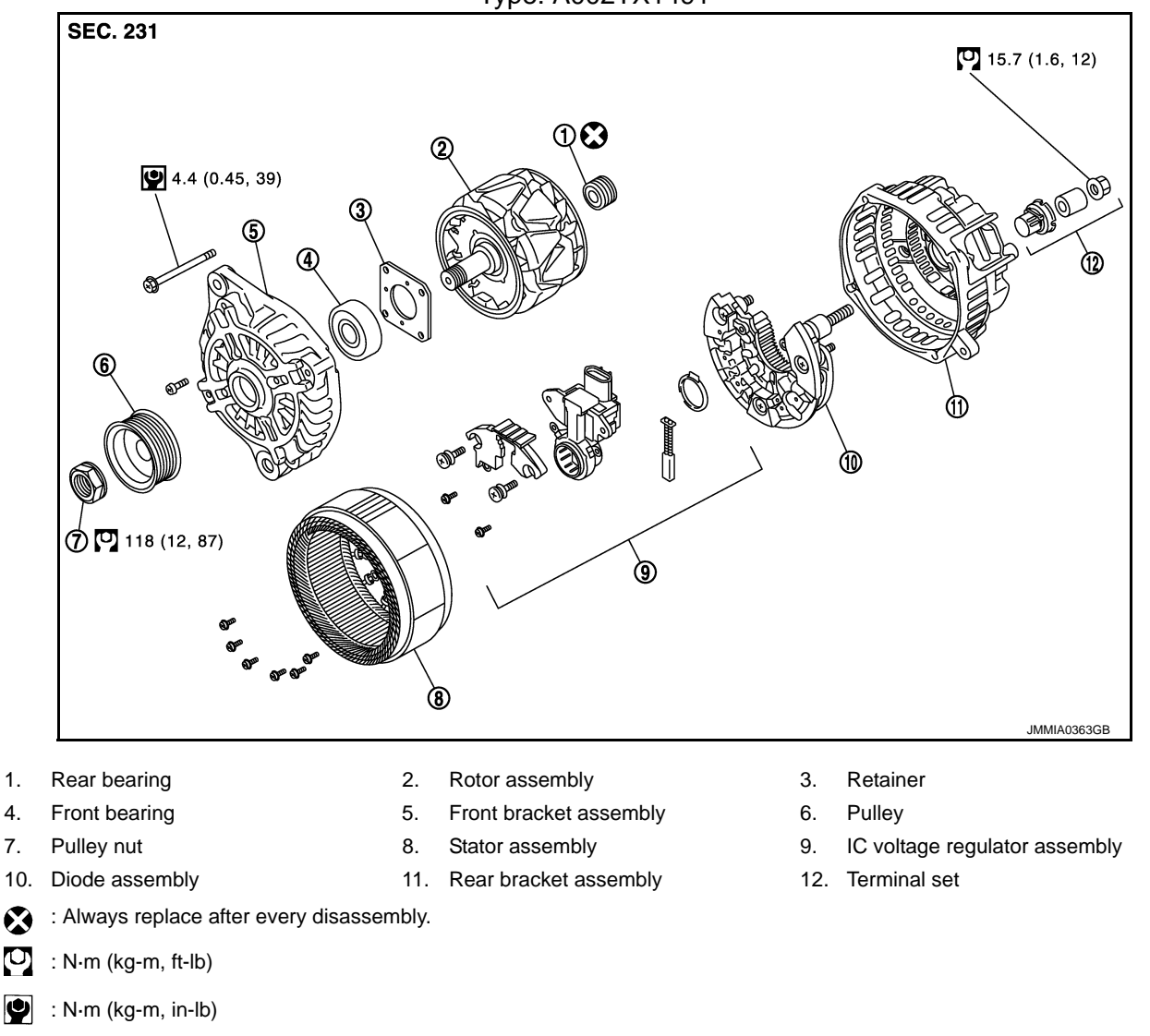

#### <span id="page-29-0"></span>Removal and Installation *Installation* **Installation Installation**

#### REMOVAL

- 1. Disconnect the battery cable from the negative terminal. Refer to PG-141, "Removal and Installation".
- 2. Remove front under cover. Refer to **EXT-26**, "Removal and Installation".
- 3. Remove drive belt. Refer to **EM-20**, "Removal and Installation".
- 4. Disconnect engine oil pressure switch connector (A) and alternator connector (B).
- 5. Remove harness bracket bolt (C).
- 6. Remove "B" terminal nut (D) and disconnect "B" terminal harness.

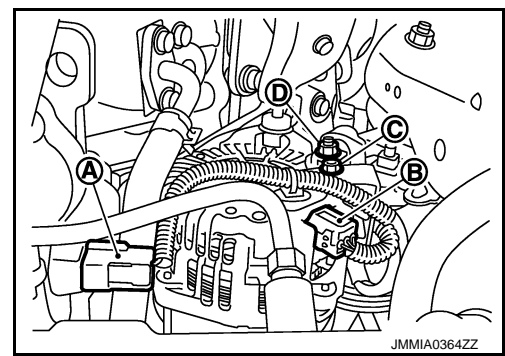

#### **ALTERNATOR**

#### < REMOVAL AND INSTALLATION >

7. Remove ground harness mounting bolt.

- 8. Remove alternator mounting bolt (lower), and then alternator mounting bolt (upper).
- 9. Remove A/T fluid cooler tube (1) from fan shroud (2).

- 10. Move A/T fluid cooler tube (1) and secure work space.
- 11. Remove alternator assembly (2) from underneath the vehicle.

#### INSTALLATION

Note the following items, and then install in the reverse order of removal. **CAUTION:**

- **Be careful to tighten "B" terminal nut to the specified torque.**
- **Install alternator, and check tension of belt. Refer to EM-20, "Checking".**
- **For this model, the power generation voltage variable control system that controls the power generation voltage of the alternator has been adopted. Therefore, the power generation voltage variable control system operation inspection should be performed after replacing the alternator, and then make sure that the system operates normally. Refer to [CHG-21, "Inspection Procedure"](#page-20-1).**
- **When installing alternator bracket, tighten mounting bolts in numerical order as shown in the figure.**

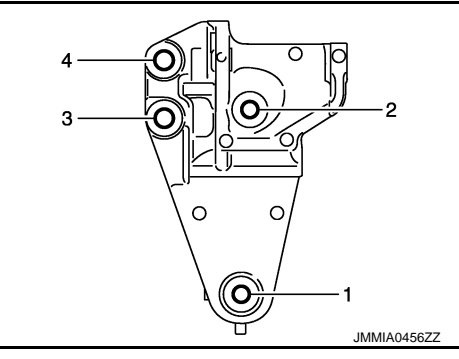

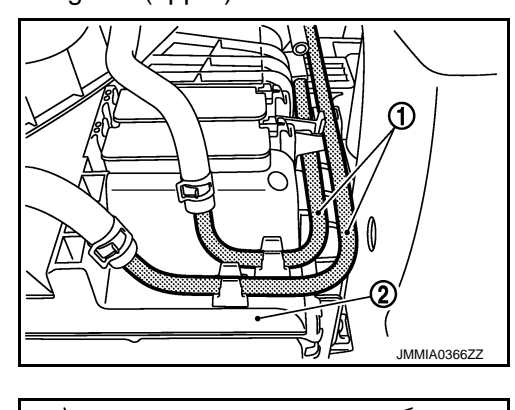

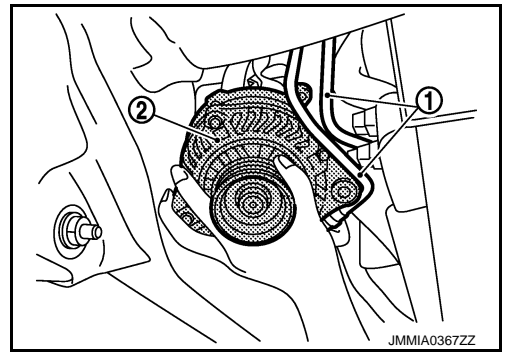

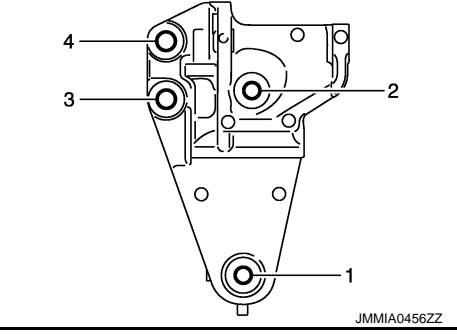

O

N

P

C

B

A

D

 $MMA0365$ 

E

F

G

H

I

J

K

L

< REMOVAL AND INSTALLATION >

#### <span id="page-31-0"></span>Inspection *INFOID:0000000010260601*

#### ALTERNATOR PULLEY INSPECTION

Perform the following.

• Make sure that alternator pulley does not rattle.

• Make sure that alternator pulley nut is tight. Refer to CHG-29. "Exploded View".

#### **SERVICE DATA AND SPECIFICATIONS (SDS)**

#### < SERVICE DATA AND SPECIFICATIONS (SDS)

### <span id="page-32-1"></span><span id="page-32-0"></span>SERVICE DATA AND SPECIFICATIONS (SDS) SERVICE DATA AND SPECIFICATIONS (SDS)

#### <span id="page-32-2"></span>Alternator *INFOID:0000000010260602*

A

B

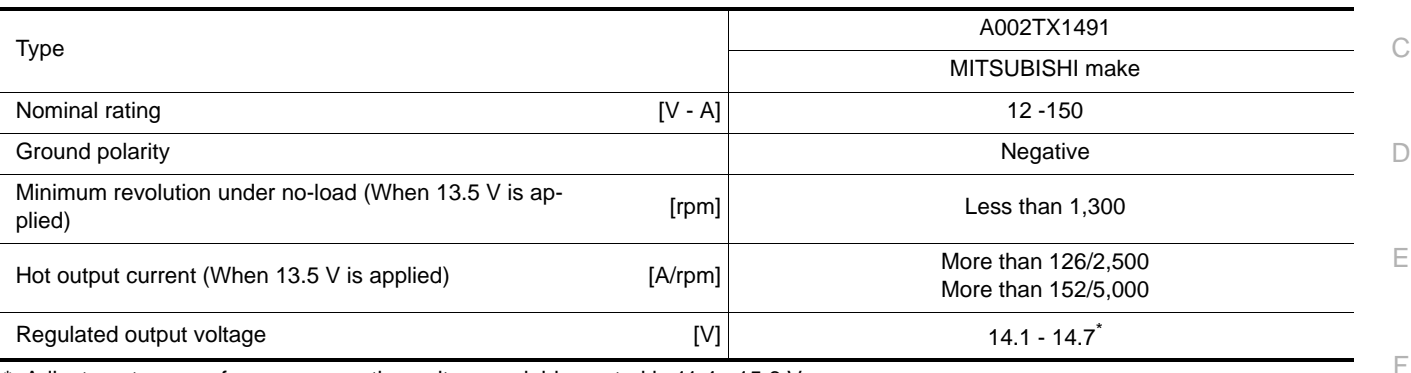

\*: Adjustment range of power generation voltage variable control is 11.4 - 15.6 V.

L

G

H

I

J

K

#### CHG

N

 $\circ$ 

P